### <u>ยืนยันรายการนำส่งเงินสมทบ</u> **> เลือกช าระเงินผ่าน E-Payment >เลือกธนาคารไทยพาณิชย์**

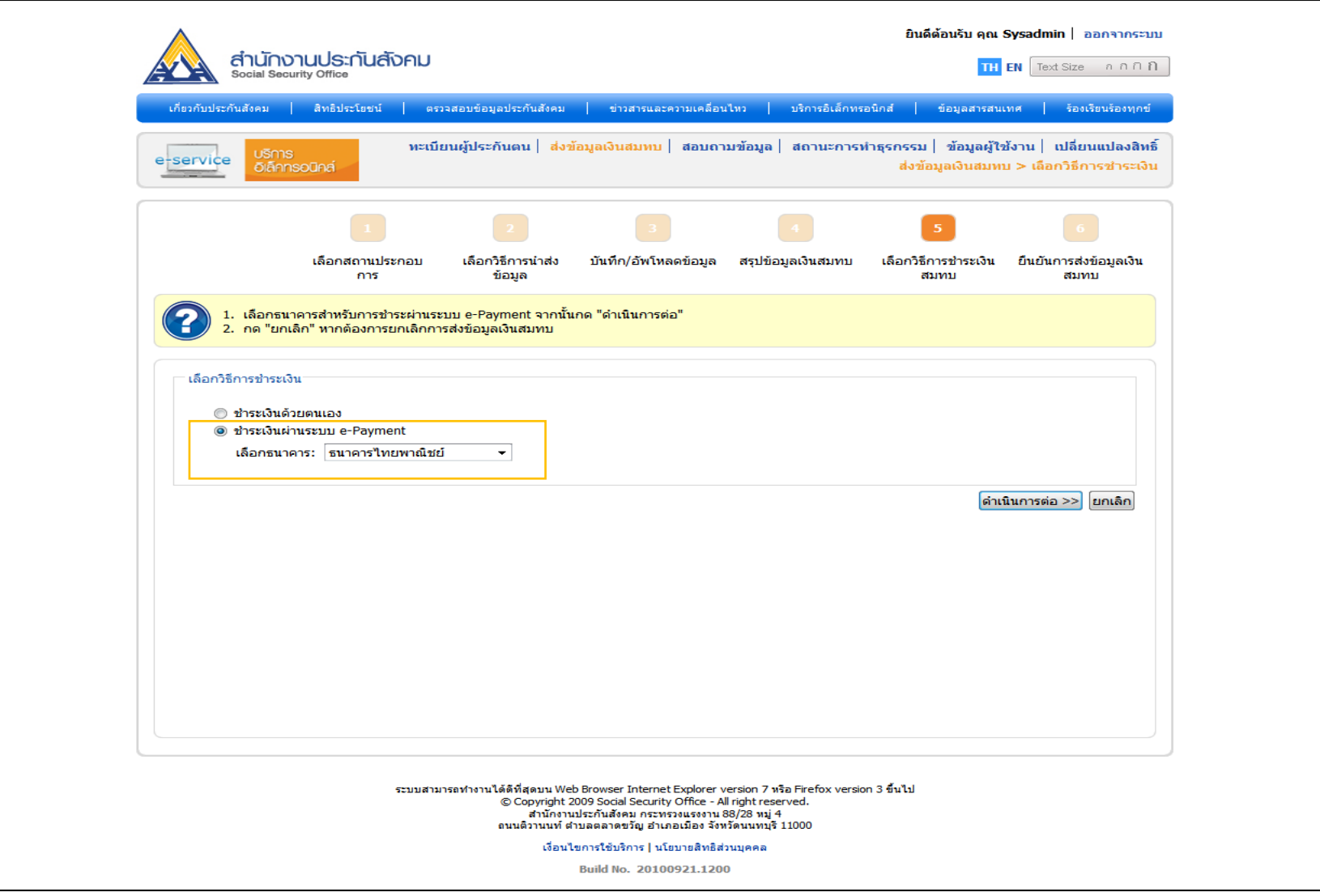

# การเลือกช่องทางชำระเงิน หน้าจอเดิม เปลี่ยนเป็นรูปแบบหน้าจอใหม่

### **SCB**

### **SCB PAYMENT GATEWAY**

#### **Detail of Payments**

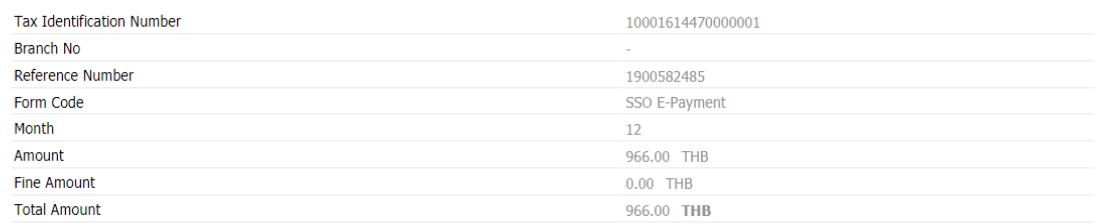

#### <sup>®</sup> Approve by E-Payment User/SCB Easy © Approve by SCB Business Net

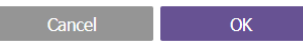

#### **SCB Call Center 0-2777-7777**

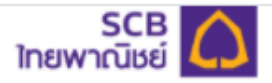

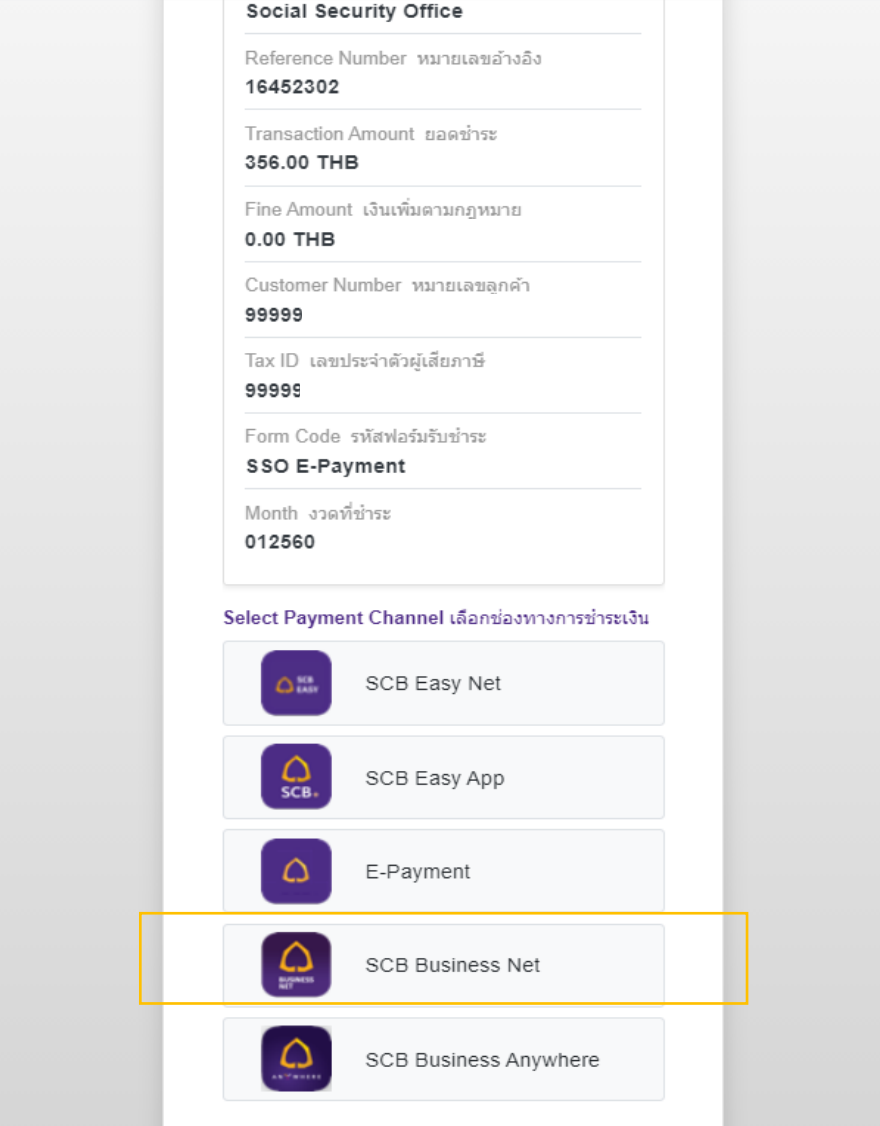

### **เลือก SCB Business Net**

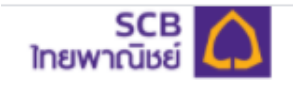

Direct Debit Payment บริการชำระเงินแบบหักบัญชี Reference Number หมายเลขอำงอิง 16452302 Transaction Amount ยอดชำระ 356.00 THB Fine Amount เงินเพิ่มตามกฎหมาย  $0.00$  THB Customer Number หมายเลขลูกค้า 9999 Tax ID เลขประจำตัวผู้เสียภาษี 9999 Form Code รหัสฟอร์มรับชำระ SSO E-Payment Month งวดที่ชำระ 012560 Select Payment Channel เลือกช่องทางการชำระเงิน SCB Easy Net ۵m  $\Omega$ SCB Easy App E-Payment  $\Omega$  $\Omega$ **SCB Business Net** ω SCB Business Anywhere

### **เลือก SCB Business Net > ระบุ CorpID/ User/ Password**

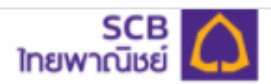

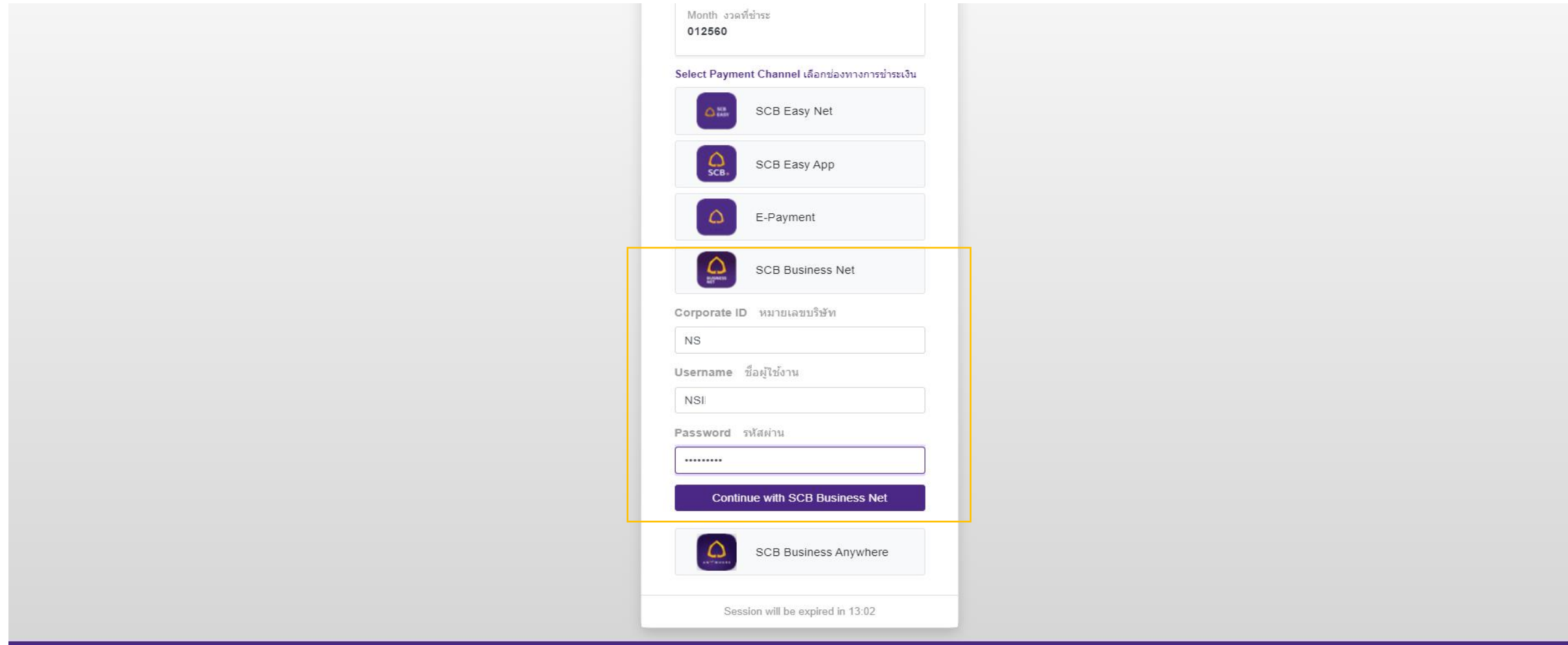

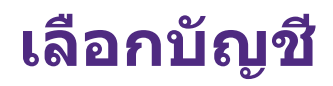

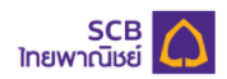

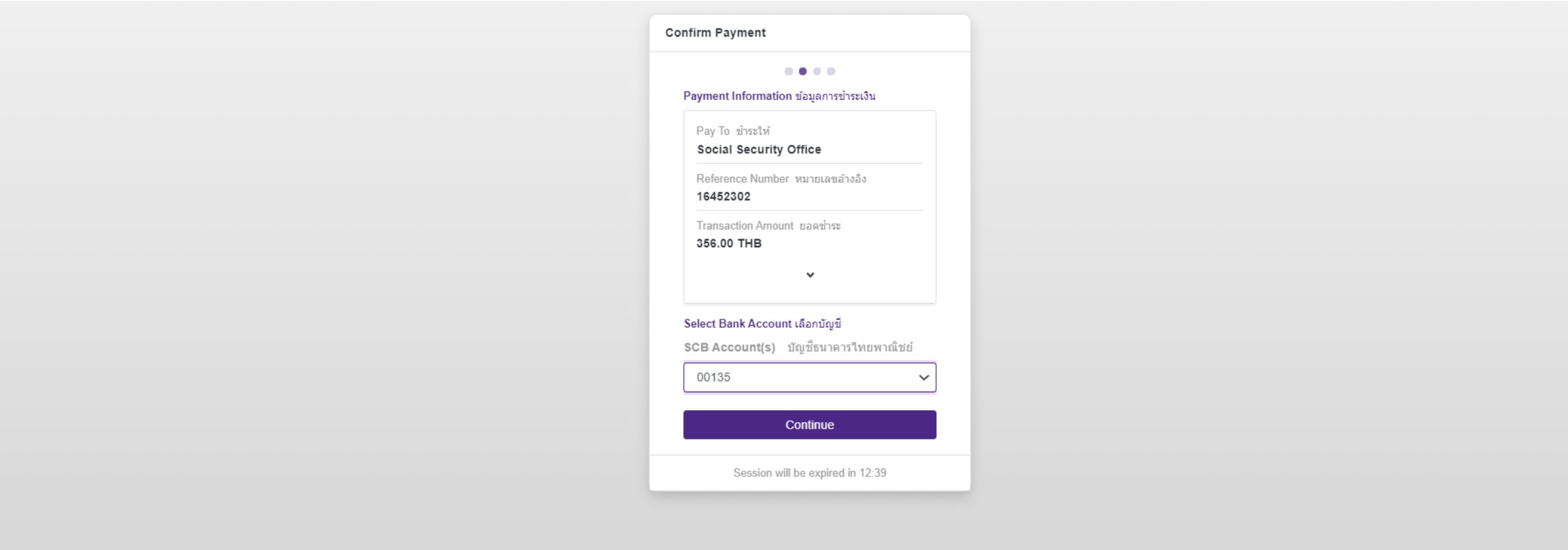

## **ตรวจสอบและยืนยันรายการ**

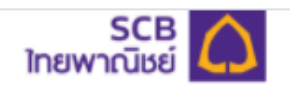

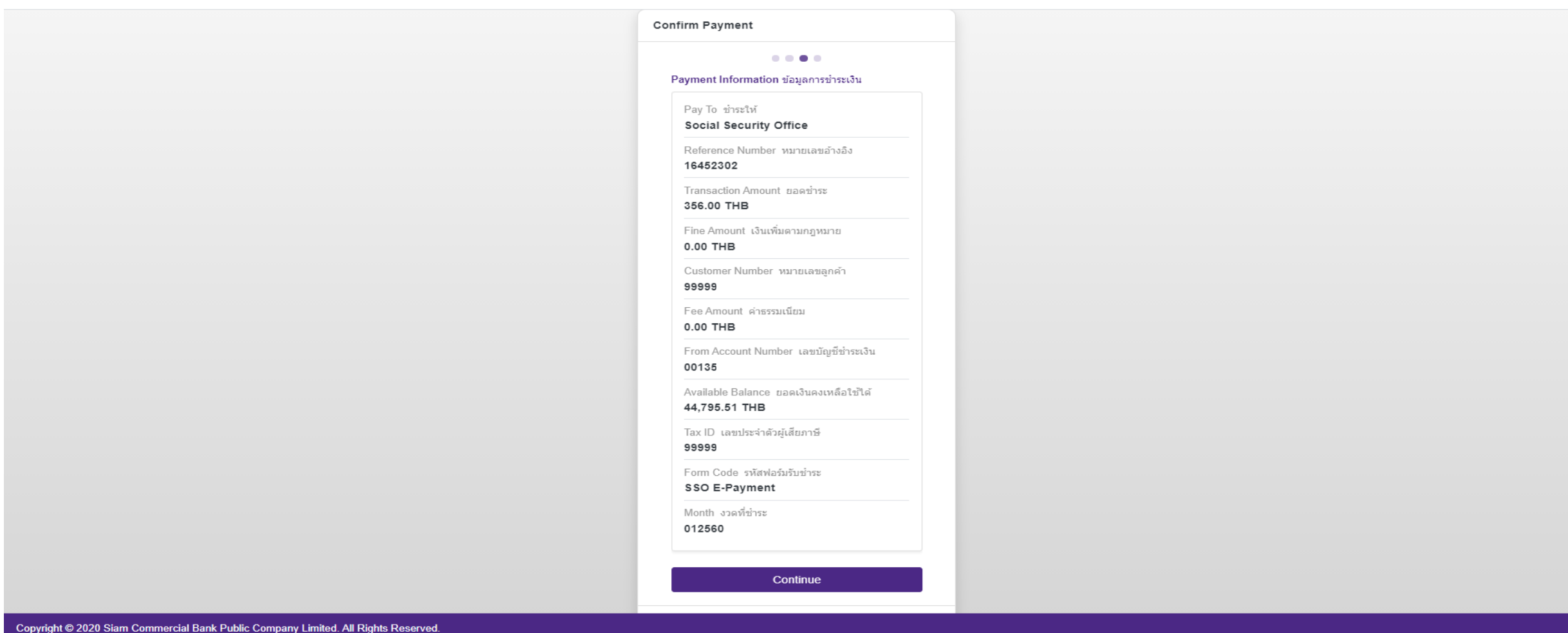

## **ยืนยันสถานะ รออนุมัติรายการ**

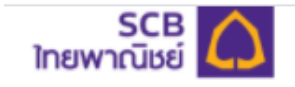

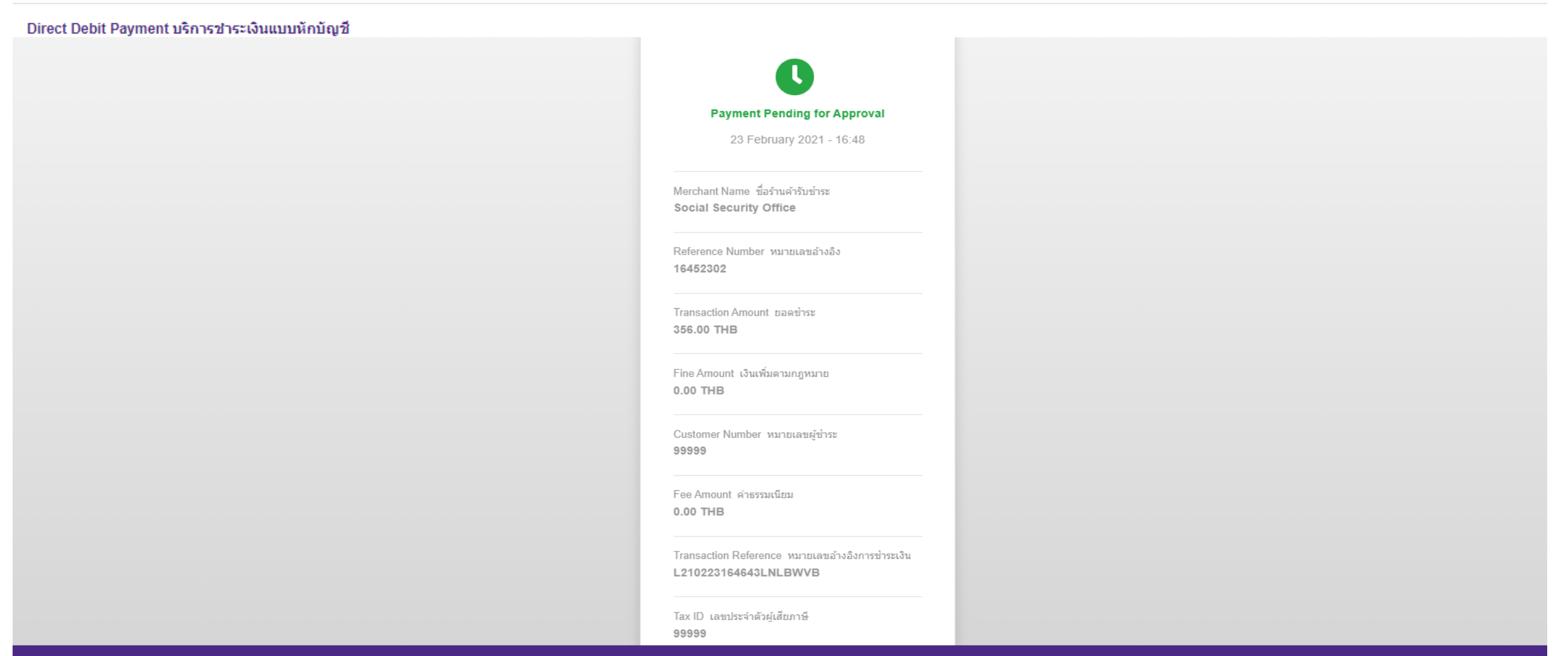